## Plugin HTML

This wiki plugin allows you to add any HTML (including scripts and objects) to a wiki page. This plugin was introduced in Tiki3.

See also PluginJS and PluginJQ.

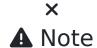

Because users could potentially add unsafe scripts to a page, this plugin must be validated by a trusted contributor before becoming "live" on the page.

#### **Parameters**

Add HTML to a page Introduced in Tiki 3.

Go to the source code

Preferences required: wikiplugin\_html

| Parameters      | Accepted Values   | Description                                                       | Default | Since |
|-----------------|-------------------|-------------------------------------------------------------------|---------|-------|
| body of plugin) |                   | HTML code                                                         |         |       |
| tohead          | (blank)<br>0<br>1 | Insert the code in the HTML head section rather than in the body. | 0       | 17.0  |
|                 | (blank)<br>0<br>1 | Parse wiki syntax within the HTML code.                           | 0       | 3.0   |

## Basic syntax

{HTML()} You can use **HTML here** including JavaScript, etc. This is unsafe and thus, must be validated by a trusted editor {HTML}

You could paste the code you get for a Google Gadget, a PayPal button, etc. For example, using this code:

Adding an HTML Iframe into a wiki page.

{HTML()}

TikiFest Montreal Mars 2009 fr. from Régis Barondeau

{HTML}

Will produce this presentation embedded in the page:

TikiFest Montreal Mars 2009 fr. from Régis Barondeau

Embedding some html object from a site serving embeddable videos (youtube, vimeo, etc):

{CENTER()}{HTML()} {HTML}{CENTER}

However the plugin call was not validated by the admins but denied, and this is what it would produce:

## Plugin execution was denied

After argument validation by an editor, the execution of this plugin was denied. This plugin will eventually be removed or corrected.

Making a wiki link to look like a button of the same theme style that you are using. For instance, this code:

^{HTML()}Save changes with my custom buttom to the page PluginHTML, while you send also itemId in the url for PluginTrackerList magic, for instance (not used in this simple example){HTML}^

#### Would produce:

Save changes with my custom buttom to the page PluginHTML, while you send also itemId in the url for PluginTrackerList magic, for instance (not used in this simple example)

When the parameter wiki=1 is used, wiki syntax will be parsed in the content inside HTML plugin.

```
{HTML(wiki=1)}
```

This wiki syntax will be parsed to produce special characters: \* "Some examples:"  $\sim$ amp $\sim$  ~lt $\sim$  ~c $\sim$  \* \_\_More examples:\_\_  $\sim$ gt $\sim$  ~ldq $\sim$  \*  $\sim$ rdq $\sim$  \*  $\sim$ rsq $\sim$  \*  $\sim$ -- $\sim$  --

{HTML}

#### produces:

This wiki syntax will be parsed to produce special characters:

- Some examples: & < ©</li>
- · More examples: > "
- \_ // /
- '
- ~ ~

#### Alternatives

There are others ways to include HTML in a page:

- Use the WYSIWYG editor. Note that Tiki will automatically filter potentially unsafe content.
- Enable the **Allow HTML in Wiki Pages** option. Note that Tiki will automatically filter potentially unsafe content.
- Use PluginJS to include JavaScript in a wiki page.

## Related pages

PluginTrackerList